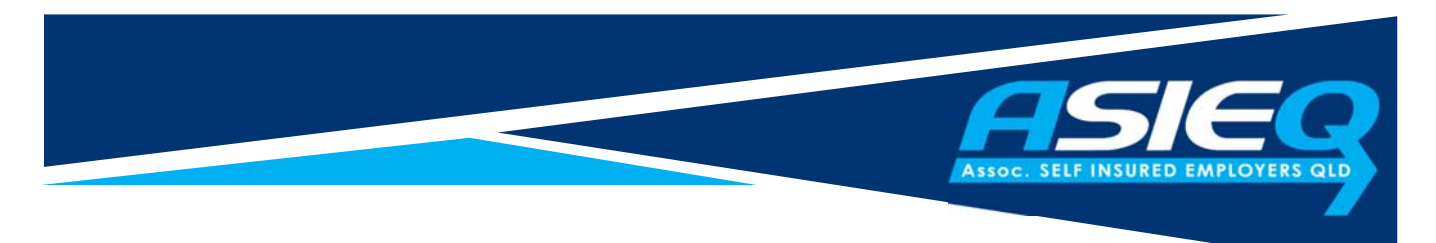

## **Online Discussion Forum**

ASIEQ have developed a basic members online discussion forum where you can start conversations about issues or suggestions you have relating to being a self insured employer.

Below are instructions on how to use the system. If you have any difficulty, please contact our office via email at admin@asieq.com.au or phone at 5429 8480.

## **Instructions**

Visit the ASIEQ website and click on Members, Members Info, Online Discussion Forum or follow the link http://asieq.com.au/members-forum/

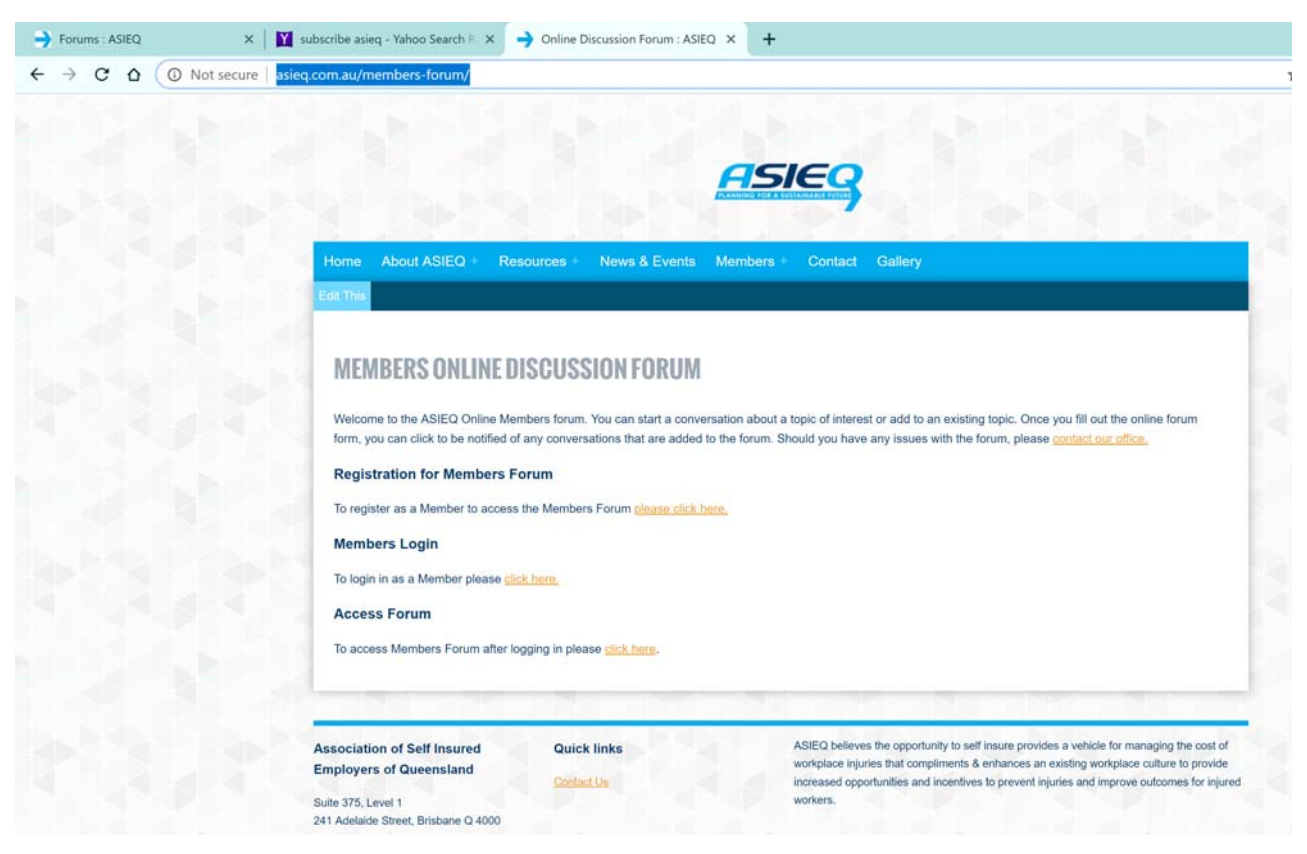

Click on the link to register. This will send an email to our Secretariat with your details. She will allocate you a username and password and email it back. This may take up to 48 hours.

Once you have your username and password, click to log on as a member. Enter your details. If you click on "Remember Me", you won't need to type the details in again next time you visit.

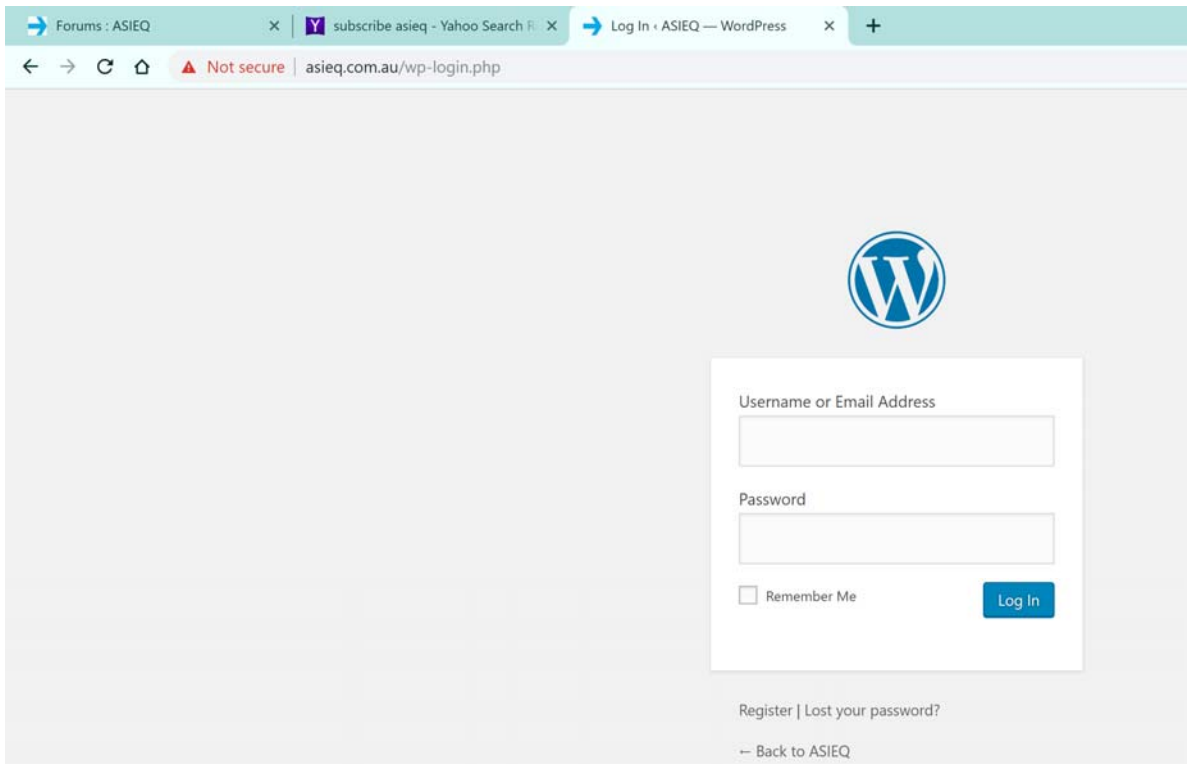

Once you've logged in, you will need to navigate back to the Online Discussion Forum by clicking on Members, Member Info, Online Discussion Forum or click http://asieq.com.au/members-forum/

Click to access the forum. The system will now take you through to the forum.

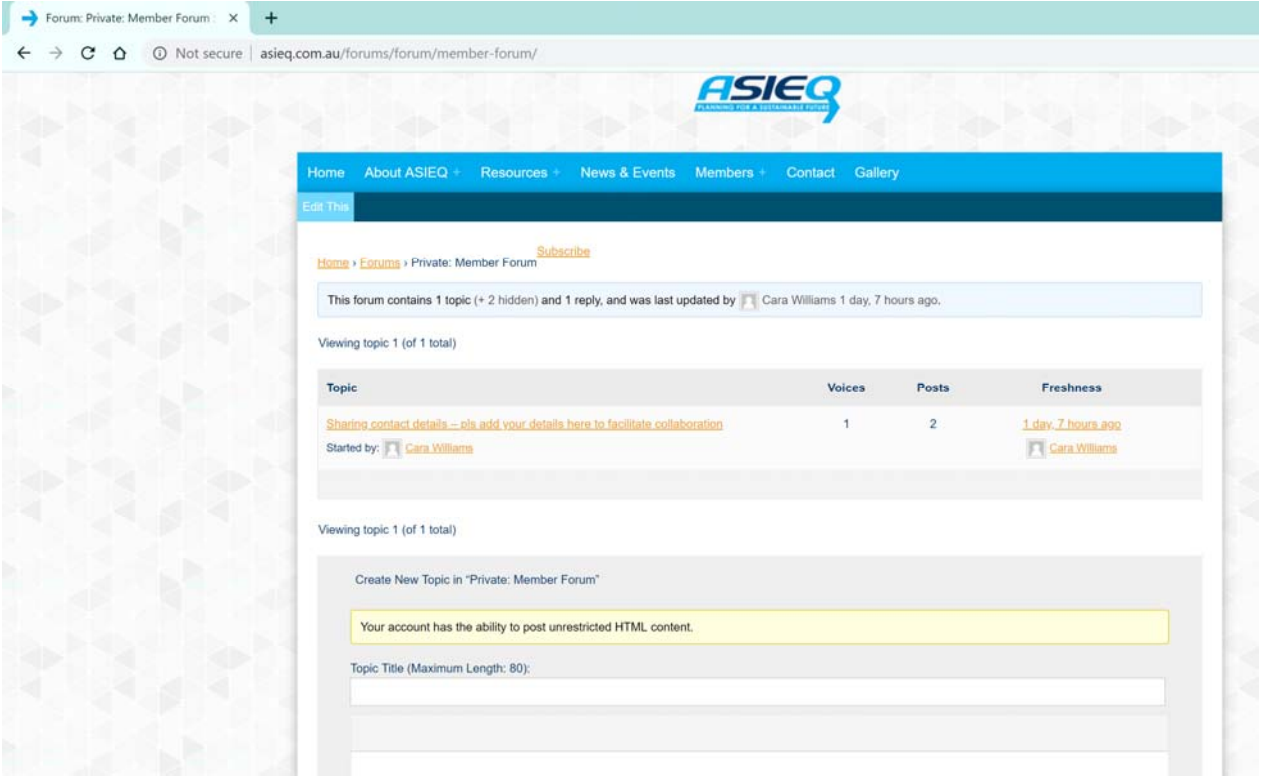

You should now be able to see the online discussions underway.

You can click on a topic to read the thread or you can start a new topic.

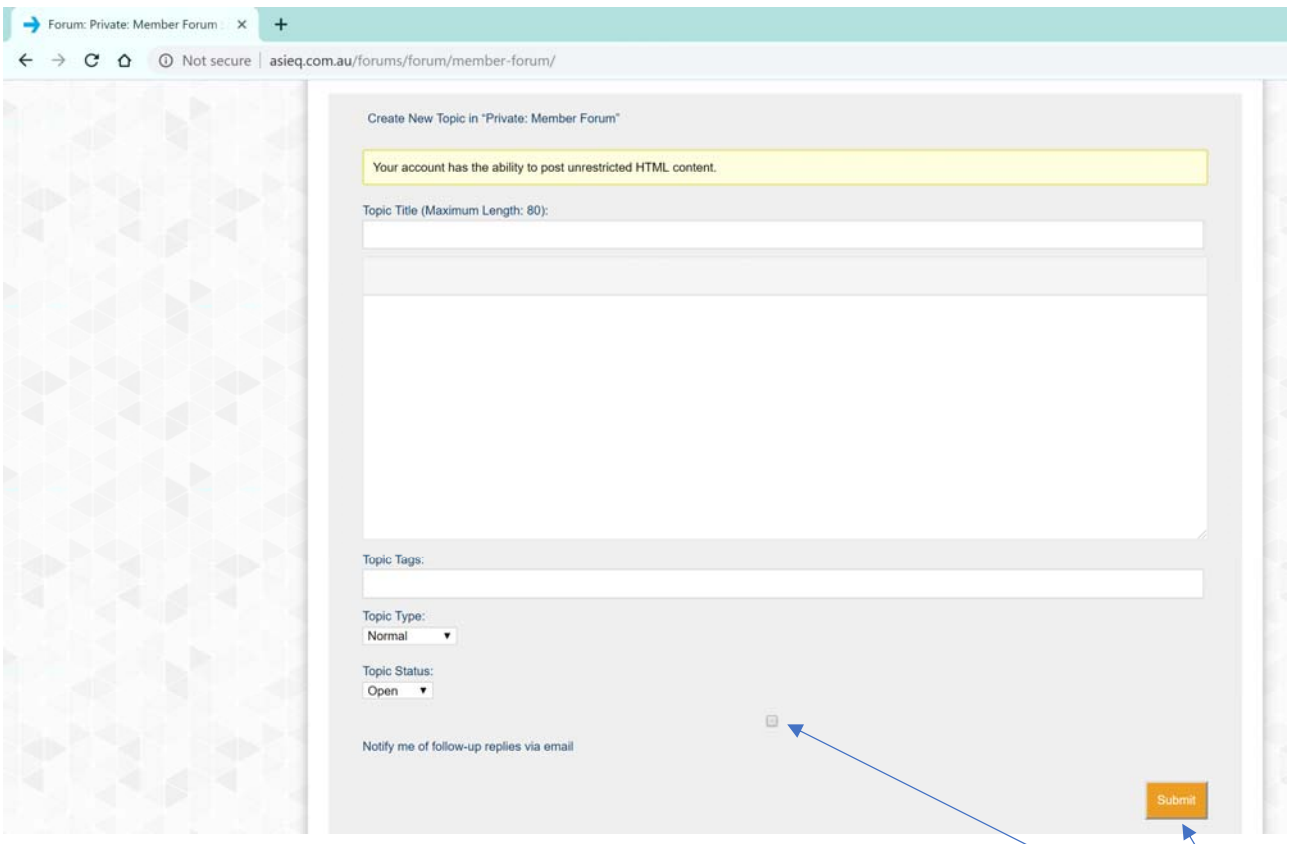

To start a new thread, simply enter a title and then add in a conversation. Don't forget to the tick the box that will send you an email each time something is added to your conversation.

Hit the submit button once and your discussion will be started. Only hit the submit button once or it will load your information multiple times.

The only discussion forum is secure to full members only and not accessible by the public.

If there is a topic of interest, you can choose to subscribe to that discussion to be notified when any content is added.  $\setminus$ 

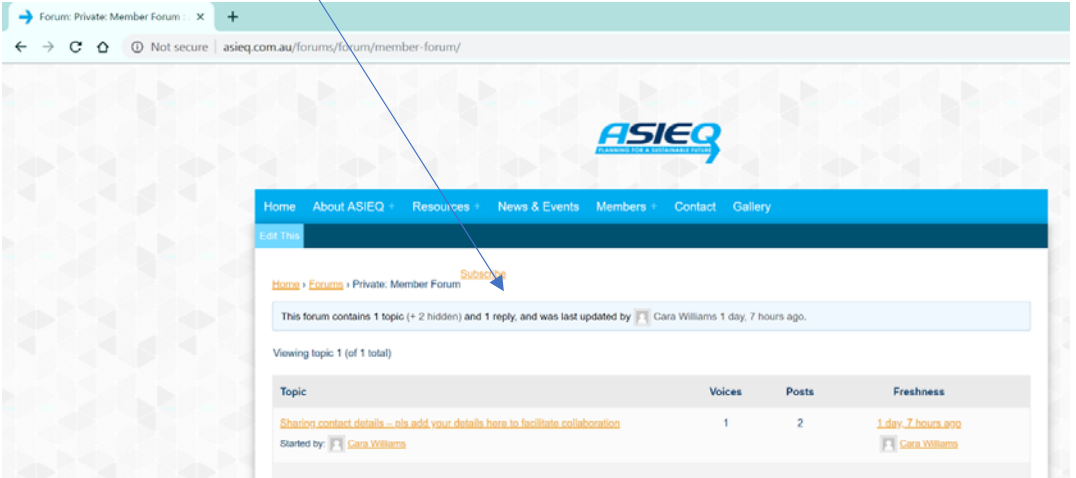

We encourage you to use the Online Discussion forum and hope you find it useful.